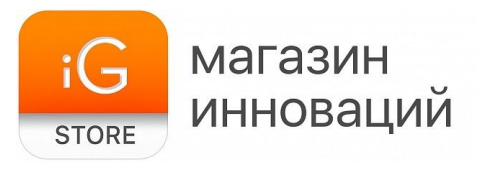

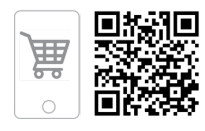

# **Настольная лампа Xiaomi Yeelight Pro**

Руководство пользователя

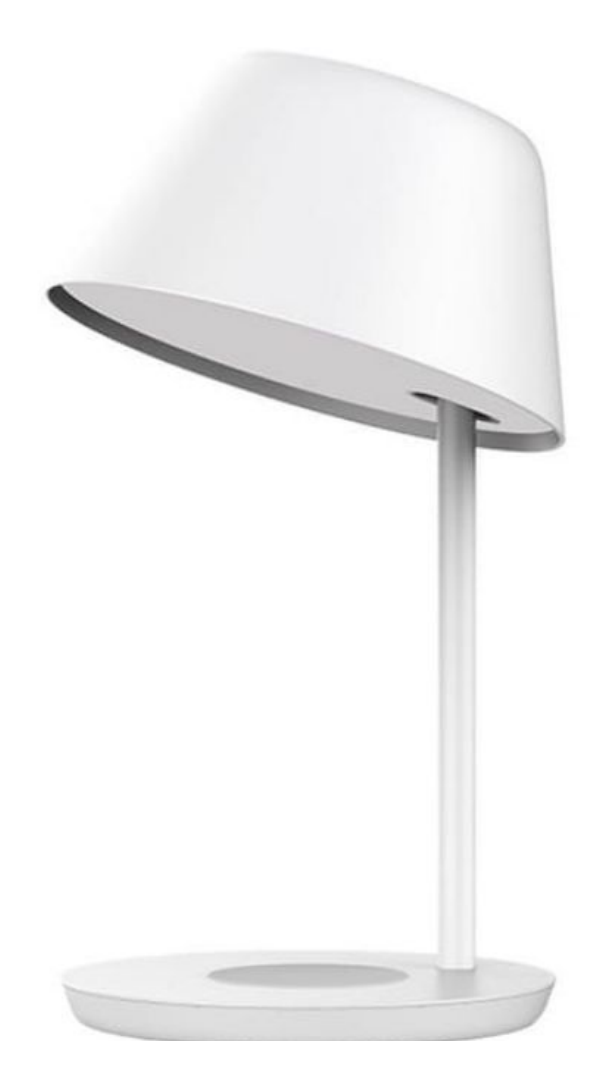

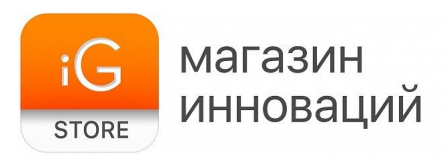

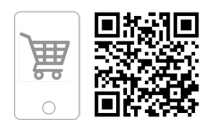

1. **Тип товара:** LED-светильник с платформой беспроводной зарядки

#### 2. **Характеристики**

- $\geq$  Требования к сети питания: 220-240 В, 50/60 Гц
- ➢ Потребляемая мощность: до 18 Вт
- ➢ Стандарт беспроводной зарядки: Qi
- ➢ Максимальная мощность беспроводной зарядки: 10 Вт
- ➢ Мощность светильника: 8 Вт
- $\triangleright$  Ресурс светильника: не менее 25 000 часов
- ➢ Цветовая температура: 2700–6000 K
- ➢ Коэффициент цветопередачи CRI: Ra95
- ➢ Поддержка мобильных приложений: Mi Home, Apple HomeKit
- ➢ Интерфейс беспроводного подключения: Wi-Fi 2.4 GHz
- $>$  Размеры: 300 х 180 х 180 мм
- ➢ Вес: 900 г
- $\triangleright$  Размеры упаковки: 165 х 165 х 90 мм
- $\geq$  Вес в упаковке: ~1500 г

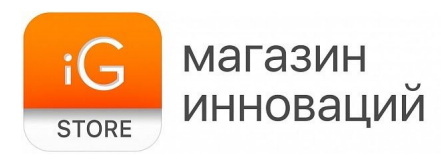

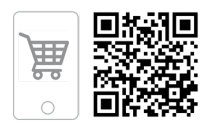

## 3. **Использование светильника**

Извлеките лампу из упаковки, установите на ровной сухой поверхности и подключите к сети, используя комплектный адаптер питания.

Для управления работой устройства можно использовать мобильное приложение или клавишу, расположенную на подставке.

Короткие нажатия позволяют включить и отключить светильник. Для настройки яркости и цветовой температуры нажмите и удерживайте клавишу, когда лампа включена.

## 4. **Использование беспроводной зарядки**

Платформа беспроводной зарядки активируется автоматически при подключении лампы к сети питания (при этом светодиодный индикатор на подставке мигает три раза).

Для начала зарядки поместите смартфон, чехол наушников AirPods или другое устройство, поддерживающее стандарт Qi, в центр металлического круга. Зарядка начнется автоматически — при этом загорится светодиодный индикатор. Когда зарядка будет завершена, индикатор погаснет.

Если на поверхность платформы попадет посторонний предмет или в работе устройства будет обнаружена какая-либо неполадка, зарядка автоматически отключится. При этом индикатор будет часто мигать, сообщая об ошибке.

## 5. **Установка приложения Mi Home, подключение**

Синхронизация устройства со смартфоном происходит через [приложение](https://xiacom.ru/articles/mi-home-xiaomi-kak-nastroit-i-dlya-chego-nuzhen/) **[Mi](https://xiacom.ru/articles/mi-home-xiaomi-kak-nastroit-i-dlya-chego-nuzhen/) [Home](https://xiacom.ru/articles/mi-home-xiaomi-kak-nastroit-i-dlya-chego-nuzhen/)**, которое вы можете скачать в App Store (для устройств Apple) или Google Play (для смартфонов под управлением Android).

**ВНИМАНИЕ!** При первом входе в приложение необходимо выбрать страну «China» («Китай») или «Mainland China» («Материковый Китай»). В противном случае вы не сможете подключиться к устройству.

**ВНИМАНИЕ!** Убедитесь, что телефон подключен к Wi-Fi-сети, работающей на частоте 2,4 ГГц.

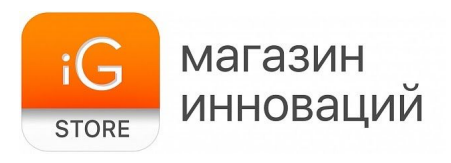

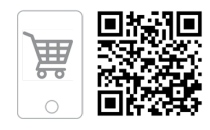

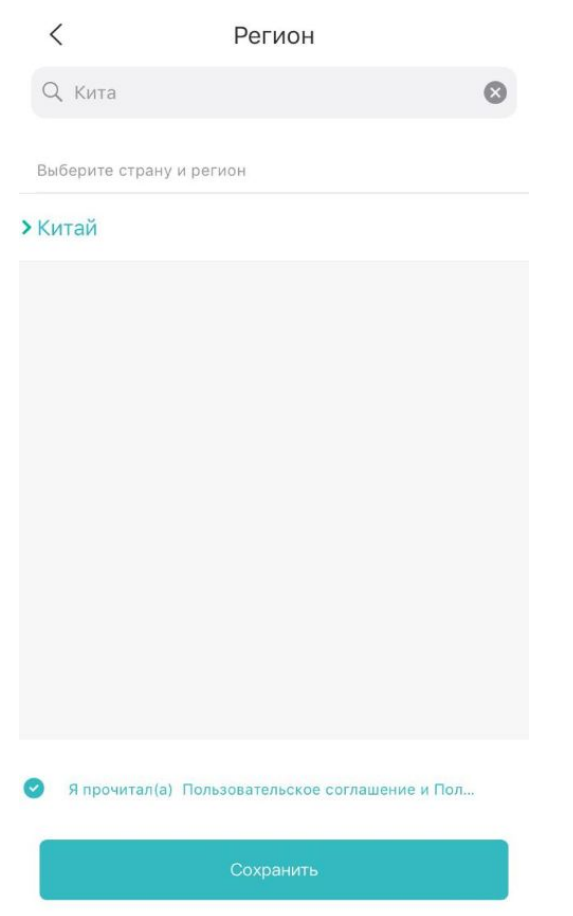

После запуска программы необходимо выполнить вход в Mi-аккаунт (пользователям, не зарегистрированным в сети Mi, нужно создать аккаунт). Нажмите на главном экране приложения + «Add Device» («Добавить устройство»).

Для автоматического поиска устройств приложение предложит включить Bluetooth. После этого смартфон самостоятельно обнаружит все совместимые устройства в зоне доступа. Нажмите на изображение лампы для подключения.

Если подключение не произошло, перезагрузите лампу.

#### **Перезагрузка лампы**

Перезагрузка необходима, чтобы вернуть устройство к заводским настройкам. Ее необходимо выполнять каждый раз при подключении к новой сети Wi-F. Для того чтобы выполнить перезагрузку, вытащите разъем адаптера питания из коннектора на корпусе лампы. Затем зажмите и удерживайте клавишу включения и вставьте разъем обратно (адаптер должен быть подключен к сети). Продолжайте удерживать кнопку до тех пор, пока индикатор не начнет

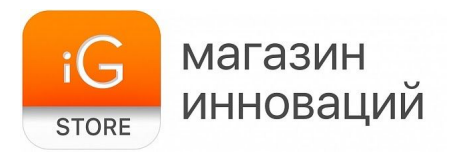

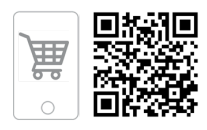

мигать, а затем отпустите ее.

Также вы можете добавить устройство вручную. Для этого нажмите клавишу **«Добавить вручную» (+)**, перейдите на вкладку **«Освещение»** и выберите **Yeelight Star LED Table Lamp** в списке предложенных гаджетов.

После этого приложение может предложить вам еще раз выполнить перезагрузку для сброса настроек перед подключением. Сделайте это и подтвердите операцию, нажав клавишу на экране смартфона.

На следующем этапе вам будет предложено выбрать домашнюю сеть Wi-Fi из списка (используйте ту же сеть, к которой подключен смартфон, поддерживаются только сети, работающие на частоте 2,4 ГГц). Если это необходимо, введите пароль.

После успешного подключения устройства вы можете выбрать его расположение (комнату, в которой установлена лампа). В дальнейшем расположение можно сменить в настройках.

На следующей вкладке вам будет предложено задать имя устройства. Допускаются имена, набранные кириллицей и латиницей.

## 6. **Функциональность приложения Mi Home**

Запустите приложение Mi Home и выберите лампу в списке подключенных устройств для перехода на экран управления. В его верхней части отображается название светильника.

Три точки в правом верхнем углу открывают раздел **«Дополнительные настройки»**. Для регулировки яркости и тона света проведите пальцем по экрану. Внизу экрана находятся кнопки включения/выключения и переключения режимов свечения.

В дополнительных настройках можно активировать задержку выключения на 15 минут, а также режим ночника, при котором минимальная яркость лампы будет снижена в ночное время.

Во вкладке **«Таймер»** можно настроить включение/выключение лампы в определенное время.

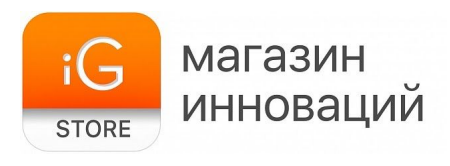

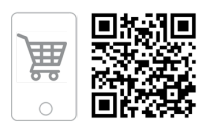

**«Режим по умолчанию»** — выберите режим, который будет использоваться при включении лампы с помощью клавиши питания на подставке.

# 7. **Подключение к Apple HomeKit**

- 1. Откройте приложение Home на вашем iPhone или iPad.
- 2. Нажмите кнопку «Добавить аксессуары» и следуйте инструкциям в приложении, чтобы отсканировать QR-код, который можно найти на последней странице печатной инструкции, входящей в комплект поставки.
- 3. Используйте интерфейс приложения для управления работой лампы.

# 8. **Устранение неполадок**

**Если вам не удается подключиться к устройству, попробуйте следующие варианты устранения неполадок.**

- В настройках Mi Home укажите местоположение «Китай».
- В настройках домашней сети Wi-Fi смените пароль на простой буквенно-цифровой вариант (без использования спецсимволов).
- В настройках DHCP роутера задайте статический IP-адрес для шлюза.
- Попробуйте подключиться к устройству с другого телефона.
- Разрешите приложению Mi Home определение местоположения.

# 9. **Комплектация**

- ➢ Светильник
- ➢ Адаптер питания
- ➢ Документация
- 10. **Страна-разработчик:** КНР **Страна-производитель:** КНР